## *CAREWare - MMP Participant Report Guide*

- 1. Log in to CAREWare from your MiLogin Account (for those with access to multiple agencies/providers, select the appropriate one). To the left of the screen, you'll see the CAREWare user menu (**Fig. 1a**). Select the *Reports* link.
- 2. This will take you to the **©CAREWare Reports** main page (Fig. 1b). Select *Custom Reports*. Once you've entered the Custom Reports page, choose *Manage/Run Custom Reports*.

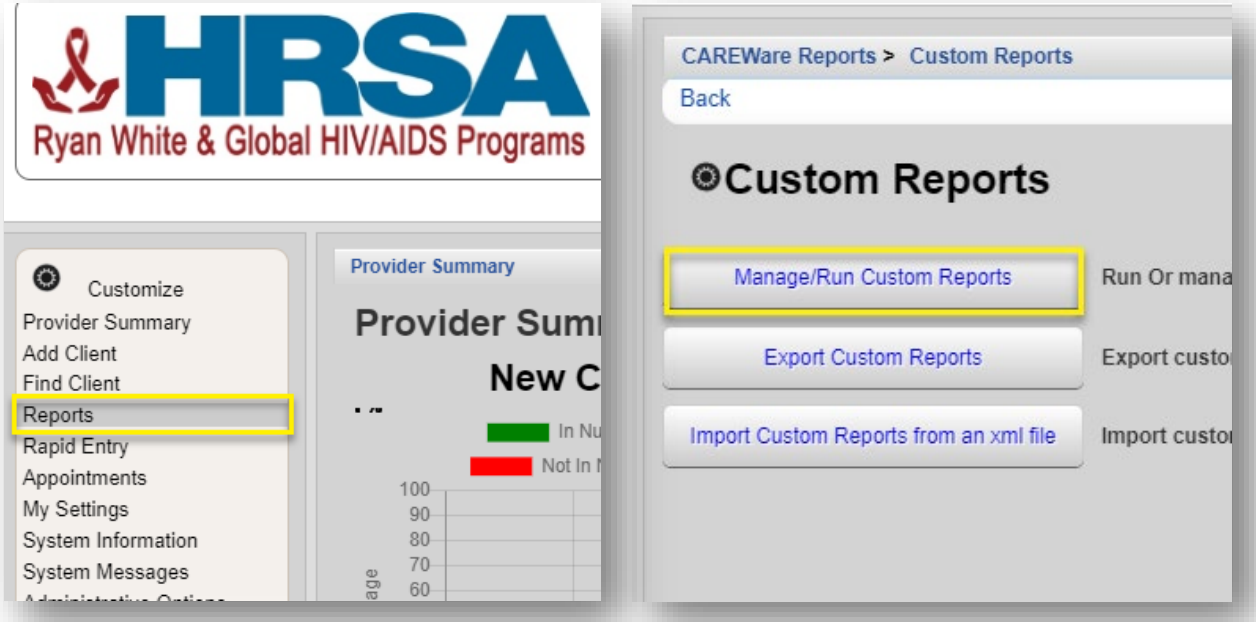

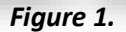

3. You will see a list of all the available reports (**Fig. 2**). To narrow down the options, begin typing "*MMP Participants*". Once the desired report is visible, highlight it with the cursor and select *Manage Run*.

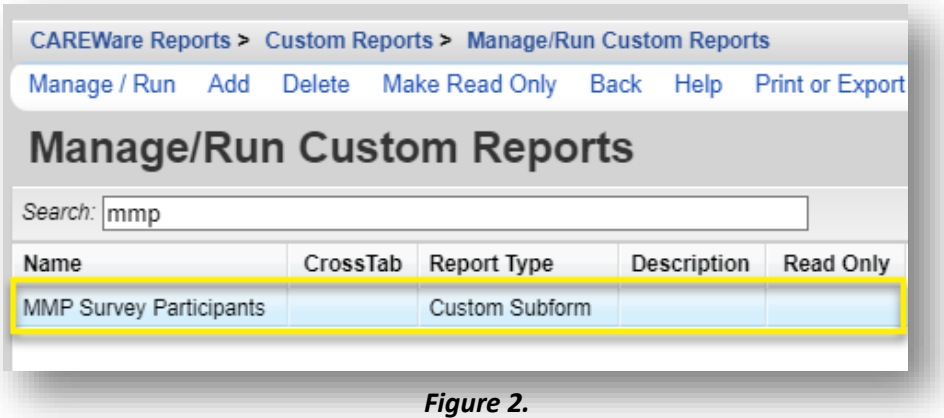

- 4. From the <sup>@</sup>MMP Survey Participants <sub>page, select *Run Report*.</sub>
- 5. You are almost ready to run the report. Check the report's parameters. You'll find the report's parameters may need to be edited. It should look like the screenshot below (**Fig. 3**):

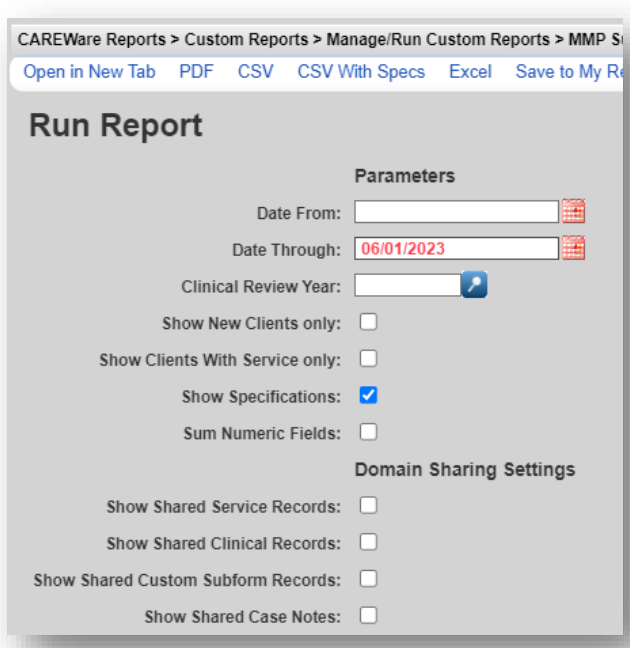

6. To run the report, choose *PDF* (this option will allow you to easily download and/or print the report if needed). A text box with this  $\bigcirc$ icon will appear in the top-right corner of the screen. This means the report is being generated. This may take several minutes. 7. When this  $\bigcirc$  icon appears, it signals the report has been generated. Select the *View MMP Survey Participants* link in the text box (**Fig 4**).

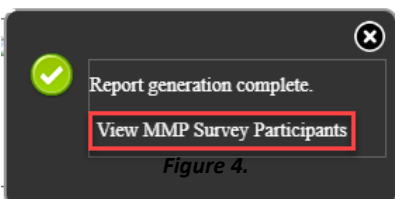

A PDF of the report will open in a new window (**Fig 5**). The report will include:

- *the client's demographic information,*
- *if they were selected,*
- *if they declined to participate, and*
- *the date the survey was completed/declined.*

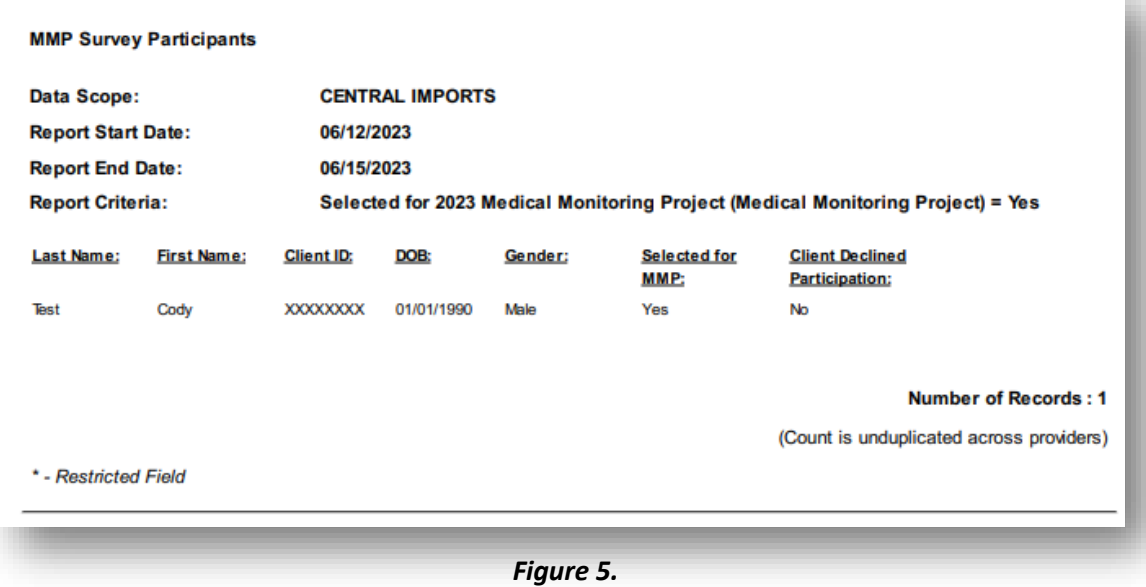

To find MMP information in the client's records, pull up the client's profile and click the *Medical Monitoring Project* link that can be found near the bottom of the menu on the left. (**Fig 6**).

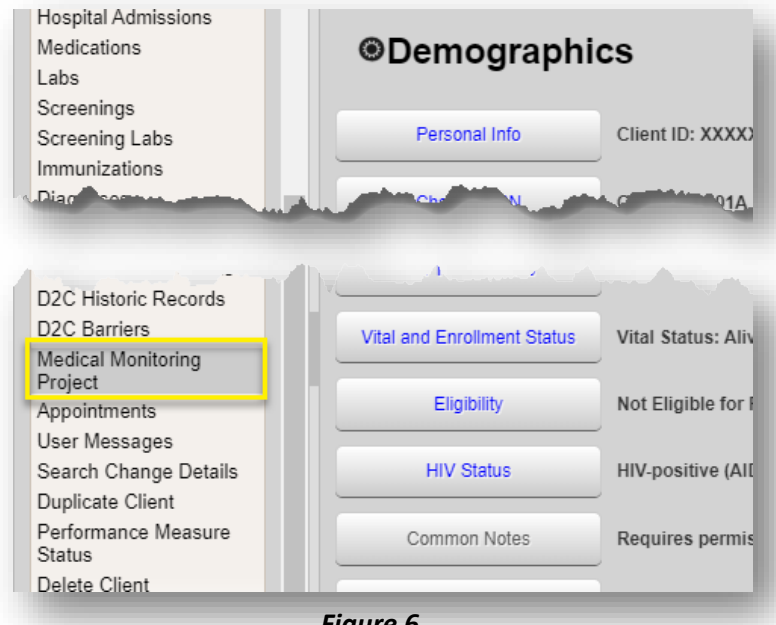

*Figure 6.*

You'll see an entry in the subsequent screen if the client was selected (**Fig 7**). Highlight the entry and click the *View* link. This will bring up the MMP form (**Fig 8**).

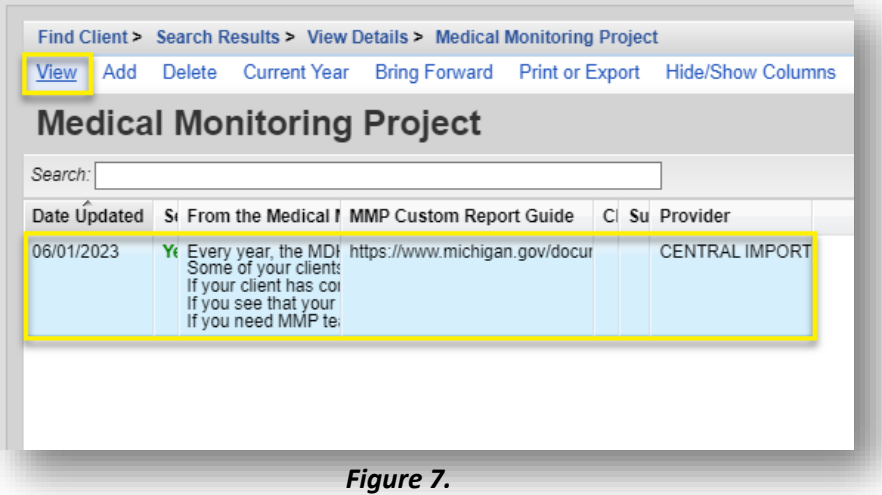

There's a message from the MMP team and a link that will take you to the MDHHS MMP website, which will provide additional information and resources.

| Fdit Back                                     |                                                                                                    |   |
|-----------------------------------------------|----------------------------------------------------------------------------------------------------|---|
| <b>View</b>                                   |                                                                                                    |   |
| Selected for 2023 Medical Monitoring Project: | $\sim$                                                                                                    |   |
| From the Medical Monitoring Project:          | Every year, the MDHHS HIV Surveillance team participates in the Medical A<br>Monitoring Project (MMP). This project is a nationwide initiative<br>designed to learn more about the experiences and needs of people living<br>with HIV; and to inform policy, healthcare and advocacy efforts.<br>Some of your clients may have been randomly chosen to participate this<br>year. To help identify these clients, a custom report has been created<br>in CAREWare. Steps to running the report can be found in the Custom<br>Report Guide. Follow the link below to download these instructions.<br>If your client has completed the MMP survey, you will see a completion<br>date on the report list and in the MMP Information tab found on the | ▼ |
| <b>MMP Custom Report Guide:</b>               | https://www.michigan.gov/documents/mdhhs/MMP Survey Client List Instructions 682302 7.pdf                                                                                                    |   |
| <b>Client Declined Participation:</b>         |                                                                                                    |   |
| <b>Survey Completed/Declined Date:</b>        | ШE                                                                                                    |   |

*Figure 8.*

If you see that your client has been selected for the MMP interview, but the survey has not been completed, please contact Donnie Walker at *(517) 242-7296***.** to facilitate a connection between your client and the MMP to discuss their potential participation. The interview lasts about an hour and the client receives a \$75gift card at the end. This survey cycle will close on **April 15, 2025**.

Thank you, in advance, for your assistance in helping MDHHS obtain the highest response rate possible for this important work!

*If you need MMP team assistance, please contact Donnie Walker at WalkerD24@michigan.gov or* (517) 242-7296.

*If you need CAREWare assistance, please contact Toyin Olumolade at OlumoladeT@michigan.gov or (517) 894- 2475.*